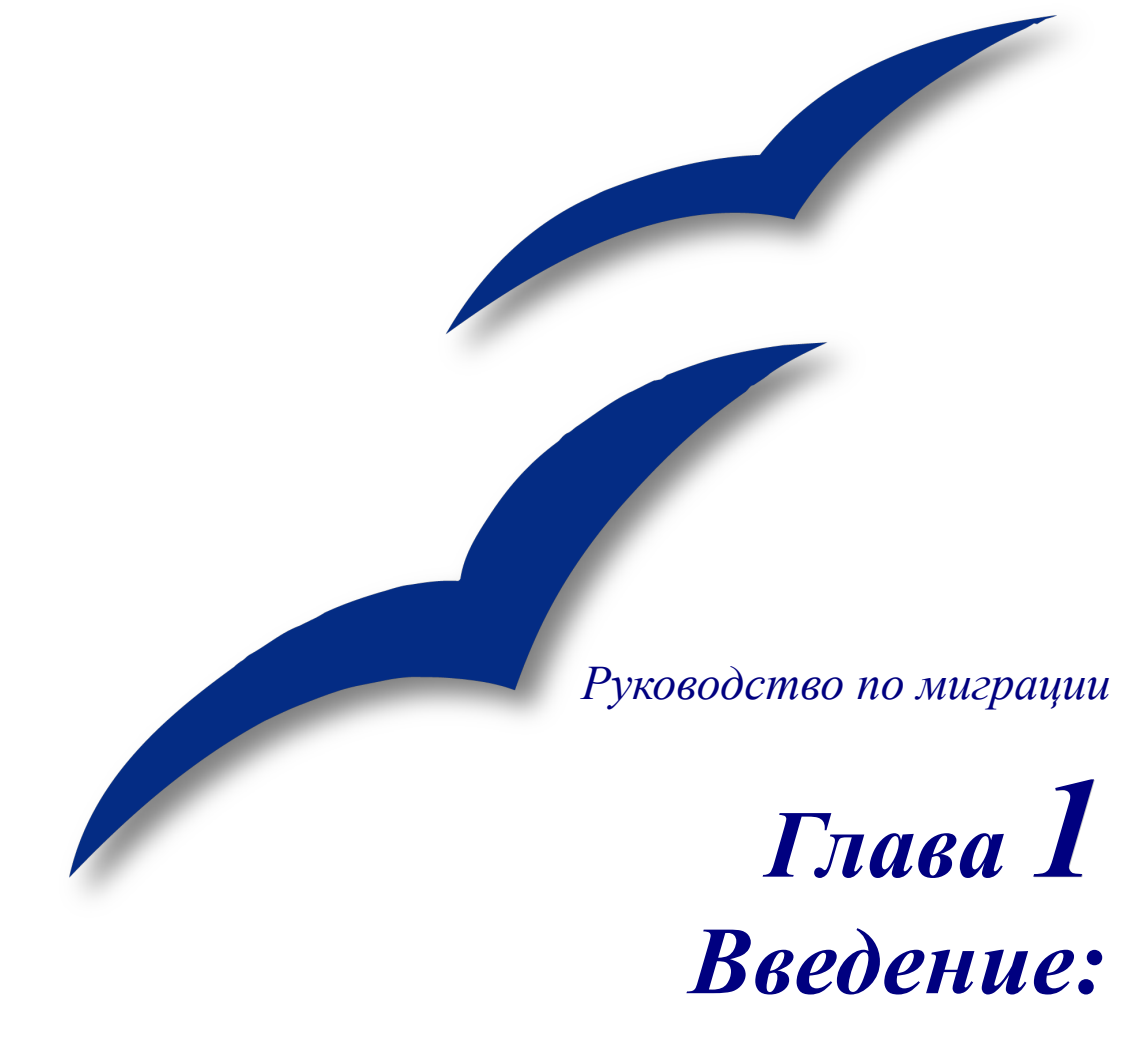

*Миграция на OpenOffice.org из других офисных пакетов*

*OpenOffice.org*

## <span id="page-1-4"></span>**Авторские права**

Авторские права © 2005 на данный документ принадлежат правообладателям, которые перечислены в разделе **Авторы**. Вы можете распространять и/или изменять его в соответствии с the GNU General Public License, версии 2 или более поздней [\(http://www.gnu.org/licenses/gpl.html\)](http://www.gnu.org/licenses/gpl.html), или the Creative Commons Attribution License, версии 2.5 или более поздней [\(http://creativecommons.org/licenses/by/2.5/](http://creativecommons.org/licenses/by/2.5/)).

Все торговые марки в пределах этого руководства принадлежат их законным владельцам.

## <span id="page-1-3"></span>**Авторы**

Ian Laurenson Jean Hollis Weber Agnes Belzunce

## **Перевод**

Дмитрий Чернов

## <span id="page-1-2"></span>**Благодарности**

Часть этой главы взята из Главы 1, «Что такое OpenOffice.org?» в Руководстве *по началу работы*, который был написан Томасом Аслитнером (Thomas Astleitner), Ричардом Бэйрнсом (Richard Barnes), Дэниелем Каррера (Daniel Carrera), Аланом Мадденом (Alan Madden), Иэйном Робертсом (Iain Roberts) и Джанет М. Свайшер (Janet M. Swisher),в дополнение к трем авторам названным ранее.

## <span id="page-1-1"></span>**Обратная связь**

Maintainer: Agnes Belzunce Пожалуйста направляйте любые комментарии или предложения по этому документу: [authors@user-faq.openoffice.org](mailto:authors@user-faq.openoffice.org)

Комментарии или предложения по переводу данного документа:

## <span id="page-1-0"></span>**Дата публикации и версия программы**

Опубликовано 8 Мая 2006. Основано на OpenOffice.org 2.0.2

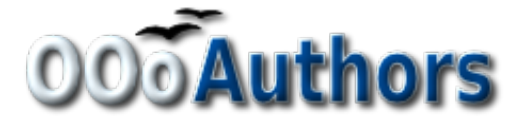

# Содержание

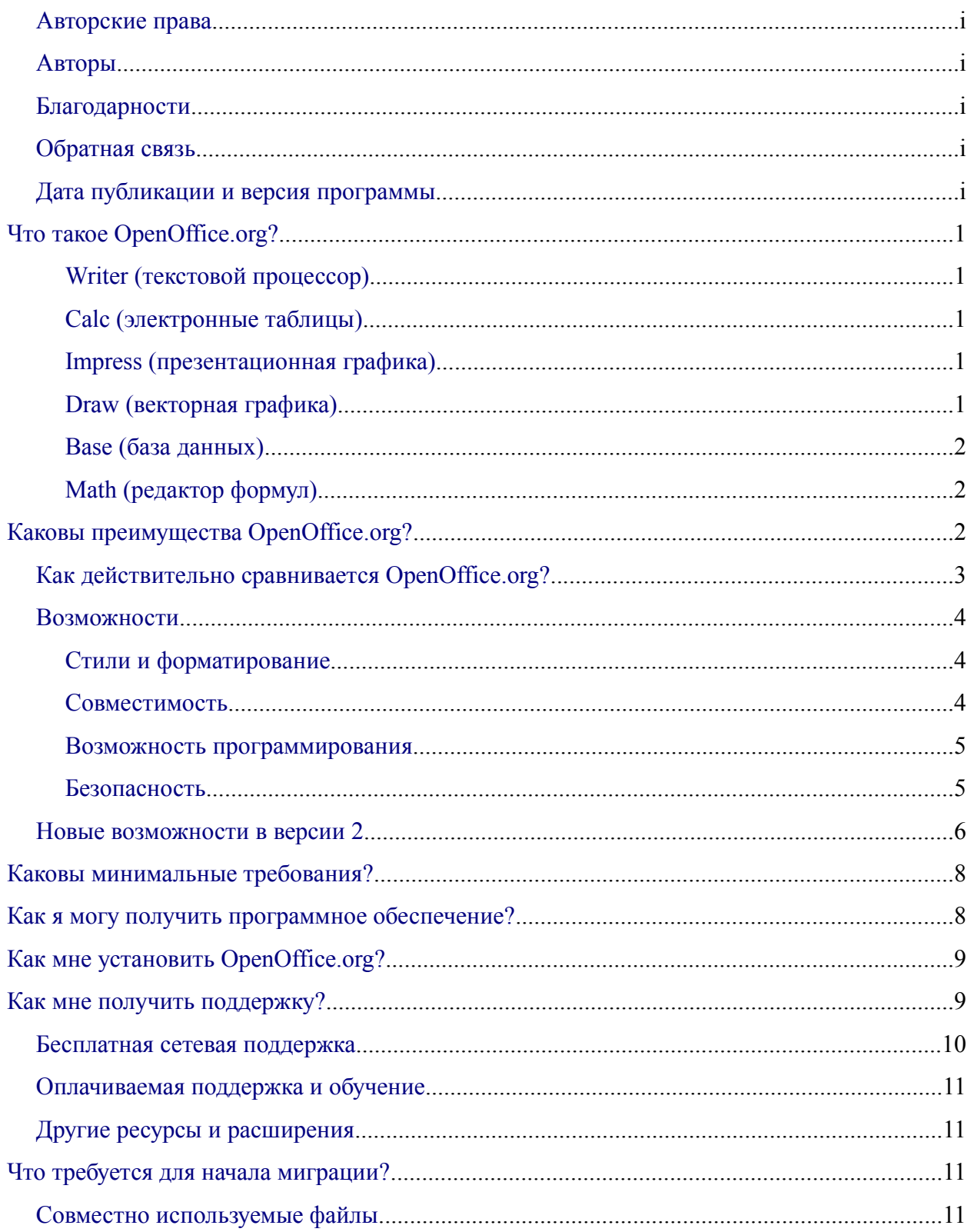

#### *Содержание*

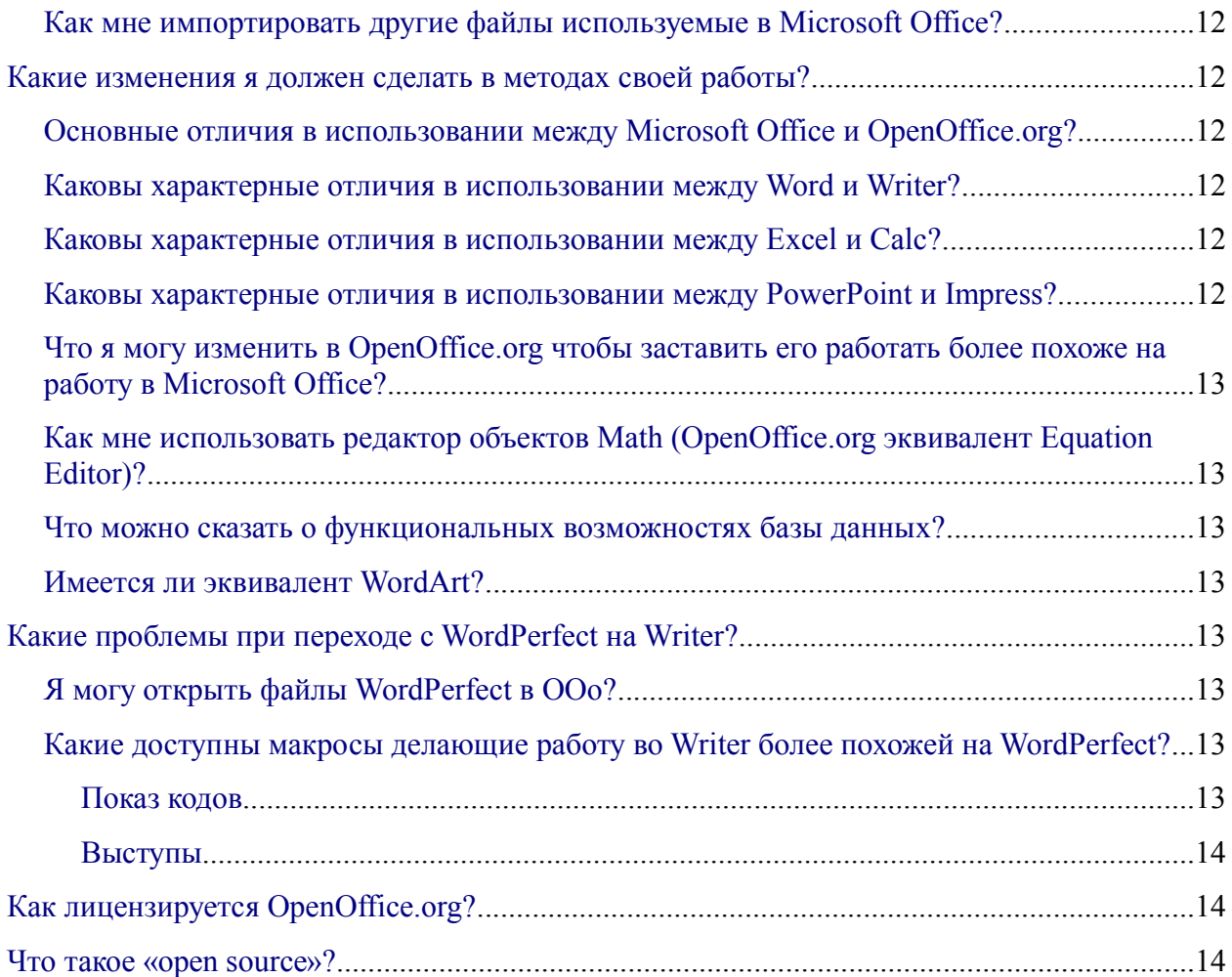

# <span id="page-4-4"></span>**Что такое OpenOffice.org?**

OpenOffice.org (OOo) – свободно-доступный, полнофункциональный офисный пакет. Он включает следующие компоненты.

### <span id="page-4-3"></span>**Writer (текстовой процессор)**

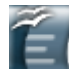

Writer – инструмент с богатыми возможностями для создания писем, книг, отчетов, информационных бюллетеней, брошюр и других документов. Вы можете вставлять графику и объекты от других компонентов в документы Writer. Writer может экспортировать файлы в HTML, XHTML, XML, Adobe Portable Document Format (PDF), и некоторые версии файлов Microsoft Word. Он также соединяется с вашим почтовым клиентом.

### <span id="page-4-2"></span>**Calc (электронные таблицы)**

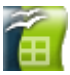

Calc имеет продвинутые средства анализа, построения диаграмм и возможности принятия решений ожидаемые от высококачественных электронных таблиц. Он включает более чем 300 функций в том числе для финансовых, статистических и математических операций. Менеджер Сценария обеспечивает анализ по принципу "а что если". Calc осуществляет построение 2-х и 3-х мерных диаграмм, которые могут быть встроены в другие документы OOo. Вы можете также открыться и работать с рабочими книгами Microsoft Excel и сохранять их в формате Excel. Calc может экспортировать электронные таблицы в Adobe Portable Document Format (PDF).

### <span id="page-4-1"></span>**Impress (презентационная графика)**

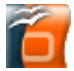

Impress обеспечивает все общие средства представления мультимедиа, такие как специальные эффекты, анимация и средства рисования. Он объединен с расширенными графическими возможностями компонентов OOo Draw и Math. Демонстрация слайдов может быть сверх того расширена специальными текстовыми эффектами с Fontwork, а так же звуковыми и видеоклипами. Impress совместим с форматом файла Microsoft PowerPoint, и может также сохранять вашу работу в многочисленных графических форматах, включая Macromedia Flash (SWF).

### <span id="page-4-0"></span>**Draw (векторная графика)**

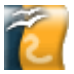

Draw инструмент векторного рисования, с помощью которого можно выполнять все от простых диаграмм или блок-схем до трехмерных художественных работ. Его возможность Smart Connectors позволяет Вам определять ваши собственные точки подключения. Вы можете использовать Draw для создания рисунков для использования в любом из других компонентов OOo, и Вы можете создать вашу собственную картинку и добавить ее в галерею. Draw может импортировать графику из многих распространенных форматов и сохранять ее в более чем 20-и форматах, включая PNG, HTML, PDF и Flash.

### <span id="page-5-2"></span>Base (база данных)

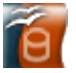

Вазе предлагает все инструментальные средства в которых Вы нуждаетесь для ежедневной работы с базами данных в пределах простого интерфейса. Он может создать и редактировать формы, отчеты, запросы, таблицы, представления и отношения, так что управление связанной базой данных является почти таким же как в других популярных приложениях базы данных. Вазе обеспечивает много новых возможностей, таких как возможность анализировать и редактировать отношения из схемы представления. Вазе включает HSQLDB как его заданный по умолчанию механизм реляционной базы данных. Он может также использовать dBASE, Microsoft Access, MySOL или Oracle, или любую ODBC или JDBC совместимую базу данных. Вазе также обеспечивает поддержку поднабора ANSI-92 SQL.

### <span id="page-5-1"></span>Math (редактор формул)

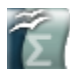

Math OOo редактор формул или уравнений. Вы можете использовать его, чтобы создавать сложные уравнения, которые включают знаки или символы, не доступные в стандартных шрифтовых наборах. Пока он используется для создания формул в других документах, типа файлов Writer и Impress, Math может также выступать как автономный инструмент. Вы можете сохранить формулы в стандартном формате Mathematical Markup Language (MathML) для включения в web-страницы и другие документы, созданные не ООо.

# <span id="page-5-0"></span>Каковы преимущества OpenOffice.org?

Вот - некоторые из преимуществ OpenOffice.org перед другими офисными пакетами:

- Отсутствие лицензионной платы. ООо свободен для любого использования и распространяется Многие возможности. бесплатно. которые являются доступными как дополнения за дополнительную плату в других офисных наборах (подобно экспорту в PDF) свободны в ООо. Нет никаких скрытых расходов сейчас или в будущем.
- Открытые исходные тексты. Вы можете распространять, копировать, и изменять программное обеспечение столько, сколько Вы желаете, в соответствии с ООо Open Source лицензией.
- Кросс-платформенность. ООо 2.0 работает на нескольких аппаратных архитектурах и под различными операционными системами, такими как Microsoft Windows, Linux u Sun Solaris.
- Исчерпывающая языковая поддержка. Интерфейс пользователя ООо доступен на более чем 40 языках и проект ООо предоставляет орфографические словари, словари переносов и тезауруса для более чем 70 языков и диалектов. ООо также обеспечивает поддержку сложного форматирования текста (CTL) и языков с направлением письма справа налево (RTL) (таких как хинди, иврит и арабский).
- Совместимый интерфейс пользователя. Все компоненты имеют интуитивно понятный интерфейс, созданный для использования как новичком, так и мастером.
- Интеграция. Компоненты OpenOffice.org хорошо интегрированы друг с другом
	- Все компоненты совместно используют общий модуль проверки орфографии и другие инструменты, которые используются одинаково во всем наборе. Например, инструменты рисования доступные в Writer также можно обнаружить в Calc, подобные, но более развитые версии в Impress и Draw.
	- Вы не должны знать, какое приложение использовалось для создания отдельного файла (например, Вы можете открыть файл Draw из Writer).
- Модульность. Обычно, если Вы изменяете параметр, это может затронуть все компоненты. Однако, параметры ООо могут быть установлены на уровне одного приложения или даже на уровне документа.
- Совместимость файлов. ООо включает возможность экспорта в форматы PDF и Flash, так же как поддержку открытия и сохранения файлов во многих включая Microsoft Office, HTML, XML, распространенных форматах, WordPerfect u Lotus 123.
- **Нет привязки к продавцу.** ООо 2.0 использует OpenDocument, XML (eXtensible Markup Language) формат файла разработанный как промышленный стандарт OASIS (Организация для продвижения структурированных информационных стандартов). Данные файлы могут легко быть разархивированы и прочитаны в любом текстовом редакторе, их структура открыта и опубликована.
- Вы имеете голос. Расширения, исправления программного обеспечения и даты выпуска определяются сообществом разработчиков. Вы можете присоединиться к сообществу и влиять на развитие продукта, который Вы используете.

Вы можете узнать больше о OpenOffice.org, его миссии, истории, условиях лицензирования организационную  $\overline{M}$ ДРУГУЮ информацию злесь: http://www.openoffice.org/about.html

## <span id="page-6-0"></span>Как действительно сравнивается OpenOffice.org?

OpenOffice.org соответствует и превосходит по набору функциональных возможностей конкурирующие офисные пакеты. Следующая таблица перечисляет основные компоненты ООо аи сравнивает их с их эквивалентами в двух ведущих офисных пакетах, Microsoft Office 2003 (MSO) и WordPerfect Office X3 (WP).

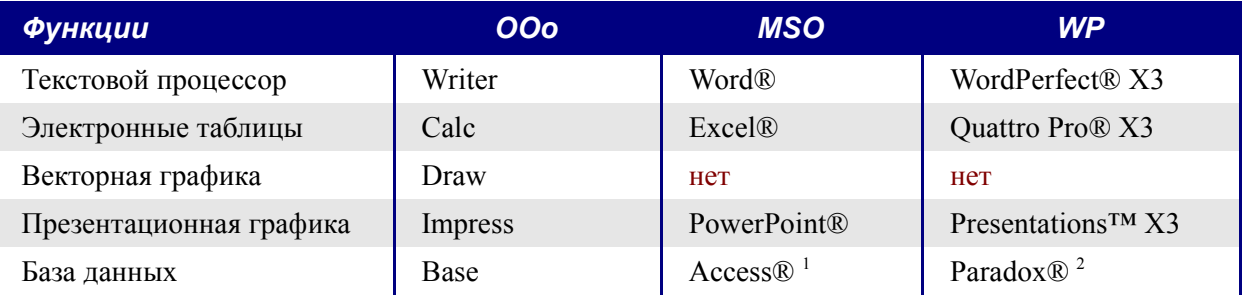

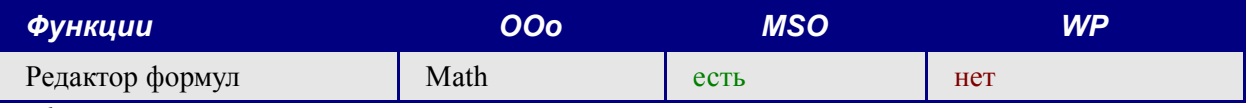

<sup>1</sup> Только версия *Professional* 

<sup>2</sup> Только версии Professional и Student and Teacher.

## <span id="page-7-2"></span>Возможности

Следующие таблицы перечисляют некоторые важные возможности OpenOffice.org и сравнивают их с двумя ведущими офисными пакетами, Microsoft Office 2003 (MSO) и WordPerfect X3 (WP).

### <span id="page-7-1"></span>Стили и форматирование

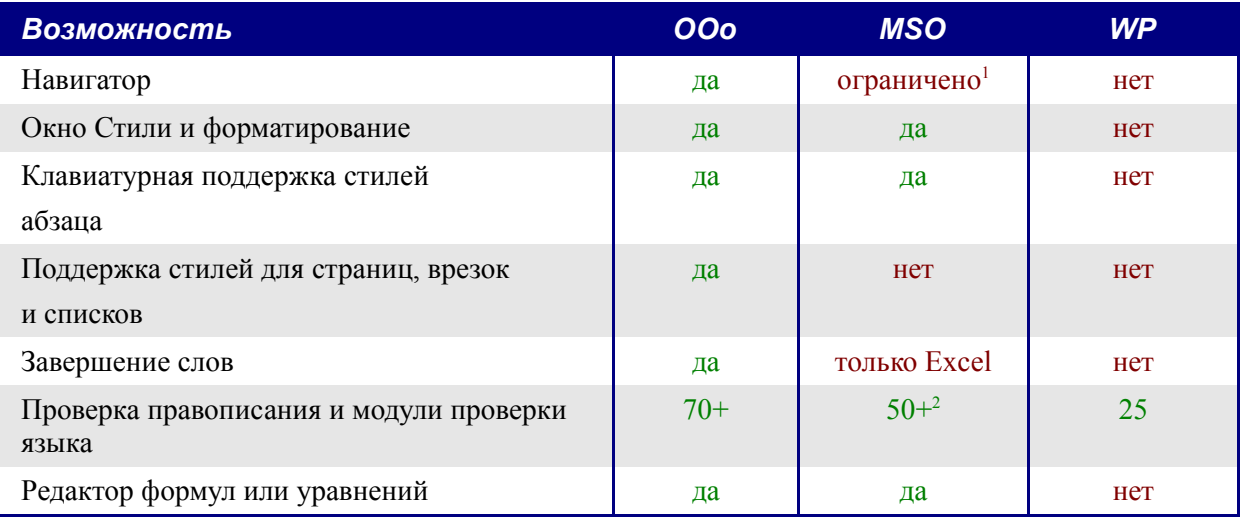

<sup>1</sup> «Вид Схемы» в Word предлагает поднабор возможностей Навигатора ООо.

<sup>2</sup> Требует дополнительной лицензии для Multilingual User Interface Pack.

### <span id="page-7-0"></span>Совместимость

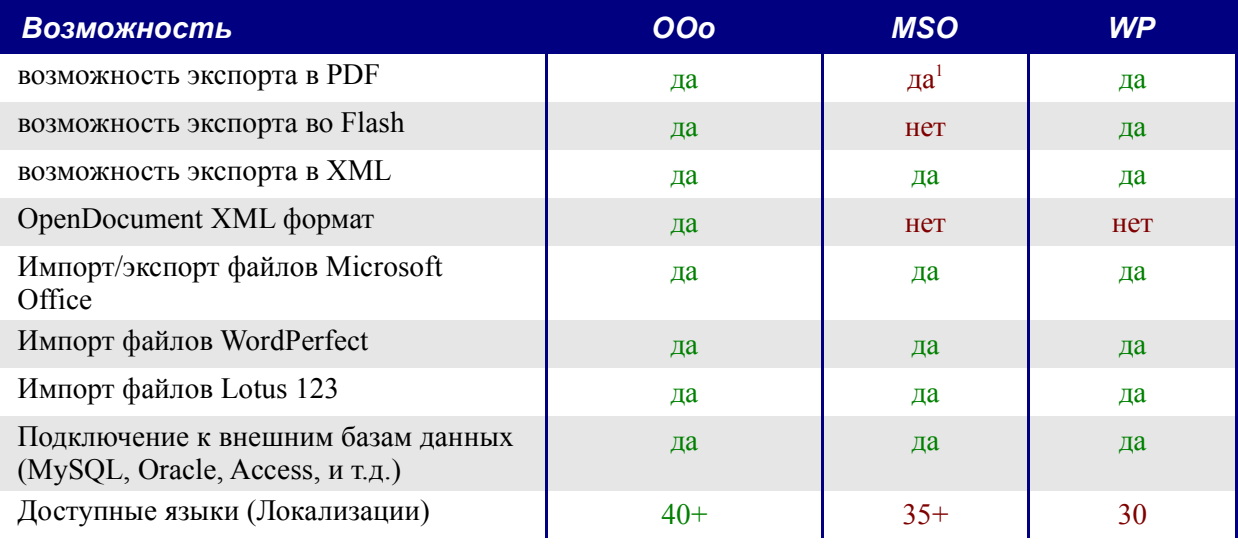

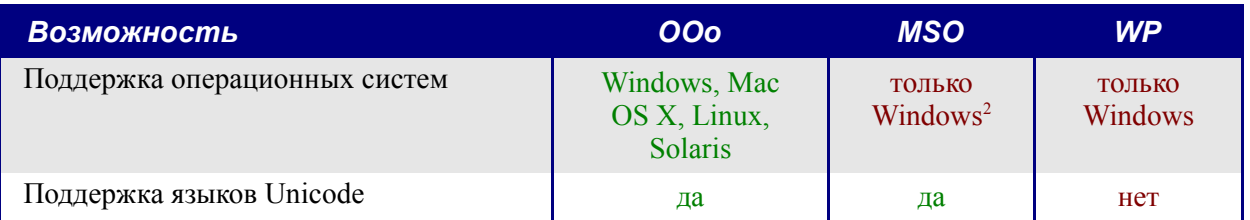

Требует дополнительного стороннего программного обеспечения, такого как PDF Writer или PDF Converter.

<sup>2</sup> Microsoft Office: Mac не совместим с Microsoft Office 2003.

#### <span id="page-8-1"></span>Возможность программирования

Макросы - программы, которые автоматизируют задачи и могут быть внедрены в документ. Следующая таблица перечисляет языки, доступные для разработки макросов в каждом офисном пакете.

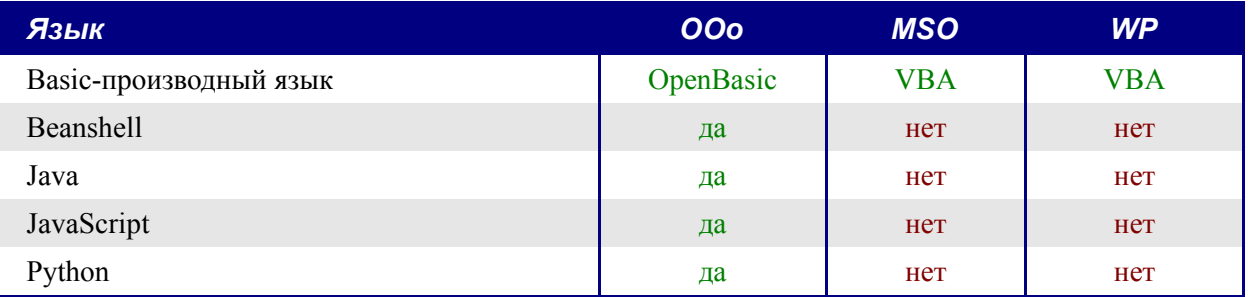

Кроме просто макросов, некоторые офисные наборы могут быть расширены для включения в них новых возможностей. Эта возможность обычно имеет форму дополнений к программе. В случае OpenOffice.org, это также может быть сделано, через изменение исходных текстов.

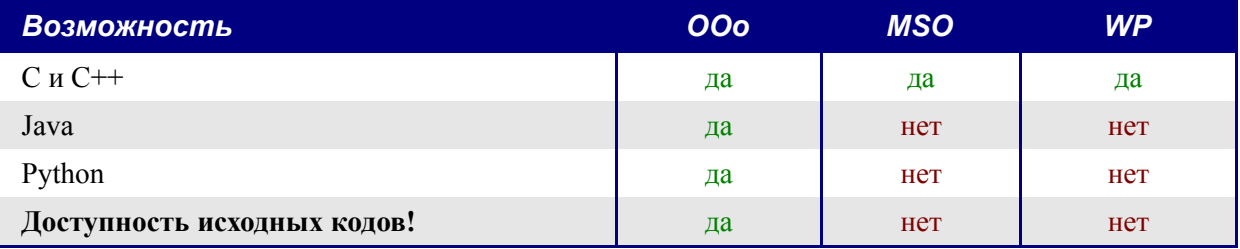

### <span id="page-8-0"></span>Безопасность

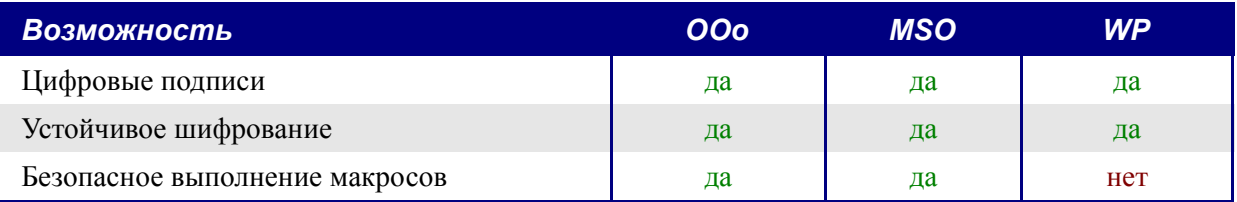

## <span id="page-9-0"></span>Новые возможности в версии 2

OpenOffice.org 2.0 предоставляет сотни усовершенствований и новых возможностей. Вот некоторые из основных расширений.

- Упрощенная инсталляция. Инсталляции теперь выполняется родными для каждой платформы инсталляторами без необходимости использования параметров командной строки (или флагов) для многопользовательских инсталляций. Вы можете также определить, какая версия Java (если есть в наличии) должна использоваться ООо из интерфейса инсталлятора.
- Новый компонент базы данных. В новом автономном компоненте базы данных Вы можете создавать формы, отчеты, запросы, таблицы, представления и отношения. ООо теперь включает HSQLDB, небольшой, быстрый механизм реляционной базы данных, который поддерживает поднабор ANSI-92 SQL, наряду с удобным интерфейсом. Дополнительно, он теперь легче чем когда-либо позволяет использовать другие базы данных (dBASE, MySQL, Oracle, наряду с другими).
- Новый файловый формат. ООо 2.0 использует новый формат файлов основанный на XML – OpenDocument ((стандартизированный OASIS, http://www.oasis-open.org/home/index.php) как формат файла по умолчанию. Этот новый формат файла также используется в StarOffice, IBM Workspace и KOffice, и будет использоваться другими программами в будущем. ООо 2.0 может читать и сохранять файлы в форматах поддерживавшихся ранее ООо 1.х, включая форматы Microsoft Office.
- Родная системная интеграция тем. Чтобы далее интегрировать OpenOffice.org с основной операционной системой, все элементы интерфейса пользователя (такие как кнопки и полосы прокрутки) имеют тот же вид, что и используемые в других родных приложениях для каждой платформы.
- Цифровые подписи. Цифровые подписи обеспечивают идентификацию истинного автора или редактора документа. Эта возможность обеспечивает дополнительную защиту выполняющимся макросам.
- Стойкое шифрование. Реализация нового XML (eXtensible Markup Language) алгоритма шифрования предлагает дополнительную защиту документа.
- Простота использования. Переработанные инструментальные панели являются более удобными в использовании, и отображают только выбранные по умолчанию инструменты и связанные параметры. Использование вкладки Меню в диалоге Сервис > Настройка было улучшено. Несколько параметров были переименованы, чтобы соответствовать обычной терминологии офисных пакетов (например, "Автопилот" теперь "Мастер").
- Эскизы. Новое дополнение для родных файловых менеджеров обеспечивает эскизный предварительный просмотр файлов ООо. Некоторые из наиболее обычных системных менеджеров файлов, которые могут использовать эту новую возможность – Nautilus (Gnome), Konqueror (KDE) и Microsoft Windows Explorer.

#### • **Фильтры импорта и экспорта**

- Улучшенный фильтр экспорта в PDF теперь включает закладки PDF, примечания PDF и многое другое.
- Импорт и экспорт Microsoft Office 95 и Office 97 счетчиков и полос прокрутки были добавлены к фильтрам Word.
- Фильтр импорта для документов Microsoft PowerPoint теперь создает текстовые объекты, позволяющие иметь шрифто-независимые интервалы между строками.
- Улучшенный экспорт в HTML производит правильный документ "XHTML 1.0 Strict". XHTML экспорт допустим для Calc, Draw и Impress.
- Вы можете теперь открывать документы Microsoft Office, защищенные паролем.
- Новый фильтр импорта для WordPerfect и Lotus 123.
- **Посылка документа по электронной почте**. OOo 2.0 облегчает использование вашего почтового клиента для посылки активного документа в качестве вложения.
- **Улучшенная возможность рассылки писем**. Расширение включает лучшее управление базой данных и сохранение в один единственный файл.
- **Перетаскивание выделения для создания стиля**. Перетащите выделенный текст в окно Стили и форматирование для создания нового стиля абзаца или символа.
- **Элементы управления форм**. Элементы управления форм могут быть внедрены во все документы OOo, которые поддерживают формы.
- **Новые сочетания клавиш**. Вы можете теперь использовать клавиатуру для выполнения действий, найденных в **Правка > Вставить как**. Множественное выделение листов электронной таблицы может быть отменено с использованием клавиатуры. Стиль абзаца и другие стили могут быть назначены комбинации клавиш.
- **Авто восстановление файлов и рабочего пространства**. Инструмент отчета об ошибках OOo и средства восстановления документа были объединены. Теперь, если происходит сбой OOo, активные документы сохраняются. Вы можете восстановить документы и послать сообщение об ошибке.
- **Улучшенные возможности Calc**. Эти расширения включают улучшенное распознавание чисел, улучшенную функцию Hyperlink, условные массивы, больший выбор предопределенных верхних и нижних колонтитулов, больше параметров для определения того как печатать листы, новые параметры для функции DataPilot, и поддержка языков с направлением письма с права налево.
- **Увеличилось предельное число строк в Calc**. Число строк электронной таблицы было увеличено до 65536, также как в Microsoft Excel.
- **Улучшенные возможности мультимедиа**. Модель представления мультимедиа использует стандартизованный W3C язык синхронной интеграции мультимедиа (SMIL). Теперь Impress может воспроизводить почти все мультипликационные эффекты Microsoft PowerPoint. Две новых панели задачи обеспечивают доступ к эффектам резких и плавных переходов.
- **Программное управление элементами меню и панелей инструментов**. Сторонние разработчики могут написать дополнения к программе для управления строкой меню и размещением панелей инструментов для своих нужд. Разработчики могут теперь вставить, удалять, и изменять пункты меню, контекстные меню, и элементы панели инструментов во время работы.
- **Среда выполнения сценариев**. Среда выполнения сценариев позволяет Вам писать макросы на множестве других языков кроме OOo Basic. Вы можете назначить макросы пунктам меню, комбинации клавиш, событиям приложений и документов, элементам управления форм в пределах документов, и различным объектам в пределах документов.

For a complete, detailed listing, go to the OpenOffice.org 2.0 Office Suite, Guide to New Features located at <http://marketing.openoffice.org/2.0/featureguide.html#enduser>

## <span id="page-11-1"></span>**Каковы минимальные требования?**

OpenOffice.org 2.0 требует одну из следующих операционных систем:

- **Microsoft Windows** 98, Windows ME, Windows 2000 (Service Pack 2 или выше), Windows XP или Windows 2003
- **GNU/Linux Kernel версия 2.2.13** и glibc 2.2.0 или более новую
- **Mac** OS X 10.3.x (рекомендуется 10.3.5), Mac OS X 10.4.x, plus X11
- **Solaris** версии 8 или выше

Поддержка других операционных систем предполагается в будущем.

Некоторые возможности OpenOffice.org ((мастера и компоненты базы данных) требуют, чтобы на вашем компьютере была установлена Java Runtime Environment (JRE). Хотя OOo будет прекрасно работать без поддержки Java, некоторые возможности будут не доступны. Вы можете загрузить последнюю версию Java с [http://www.java.com](http://www.java.com/).

Для получения более детального (и актуального) списка требований вы можете обратится к: [http://www.openoffice.org/dev\\_docs/source/sys\\_reqs\\_20.html](http://www.openoffice.org/dev_docs/source/sys_reqs.html)

# <span id="page-11-0"></span>**Как я могу получить программное обеспечение?**

Вы можете получить инсталляционный пакет OpenOffice.org любым из следующих способов:

• Загрузить копию с домашней страницы проекта: [http://www.openoffice.org.](http://www.openoffice.org/)

- Загрузить копию с использованием Peer to Peer клиента BitTorrent. Инструкции здесь: <http://distribution.openoffice.org/p2p/>.
- Купить копию на CD-ROM или другом цифровом носителе от стороннего дистрибьютора. Проект поддерживает список дистрибьюторов; однако эти дистрибьюторы не связаны и не поддерживаются OpenOffice.org: <http://distribution.openoffice.org/cdrom/sellers.html>.
- *Проект переноса* OpenOffice.org имеет ссылки к версиям программного обеспечения которое было, или в настоящее время «переносятся» для выполнения под различными операционными системами. [http://porting.openoffice.org/index.html.](http://porting.openoffice.org/index.html)

# <span id="page-12-1"></span>**Как мне установить OpenOffice.org?**

Информации относительно установки и настройки OpenOffice.org для различных поддерживающихся операционных систем дается здесь: <http://download.openoffice.org/2.0.2/instructions.html>

Вы можете также загрузить более детальное *Руководство по установке* (на нескольких языках) на [http://documentation.openoffice.org/setup\\_guide2/index.html](http://documentation.openoffice.org/setup_guide2/index.html)

## <span id="page-12-0"></span>**Как мне получить поддержку?**

OOo поставляется с обширной справочной системой. Это ваша первая линия поддержки при использовании OOo.

Для отображения полной справочной системы, нажмите *F1* или выбирите **Справка по OpenOffice.org** из меню Справка. Кроме того, Вы можете активизировать всплывающие подсказки, подробные всплывающие подсказки и Помошника (используя **Сервис > Параметры > Общие**).

Если всплывающие подсказки разрешены, при наведении указателя на любой из значков Вы увидите маленький блок («всплывающую подсказку») с кратким объяснением назначения значка. Для более детального объяснения, выберите **Справка > Что это такое?** и удерживайте указатель на значке.

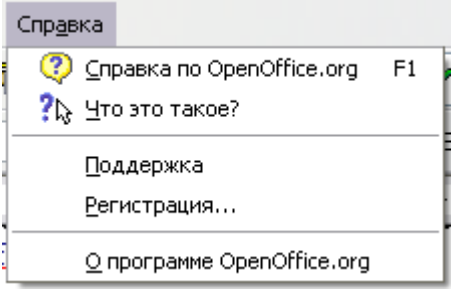

*Меню Справка*

## <span id="page-13-0"></span>**Бесплатная сетевая поддержка**

Сообщество OpenOffice.org не только развивает программное обеспечение, но и обеспечивает бесплатную поддержку на добровольной основе. Пользователи OOo могут получить всестороннюю сетевую поддержку от местных групп через группы новостей, форумы или списки рассылки. Есть также многочисленные сайты, выполненные пользователями, которые предлагают бесплатные подсказки и учебные пособия.

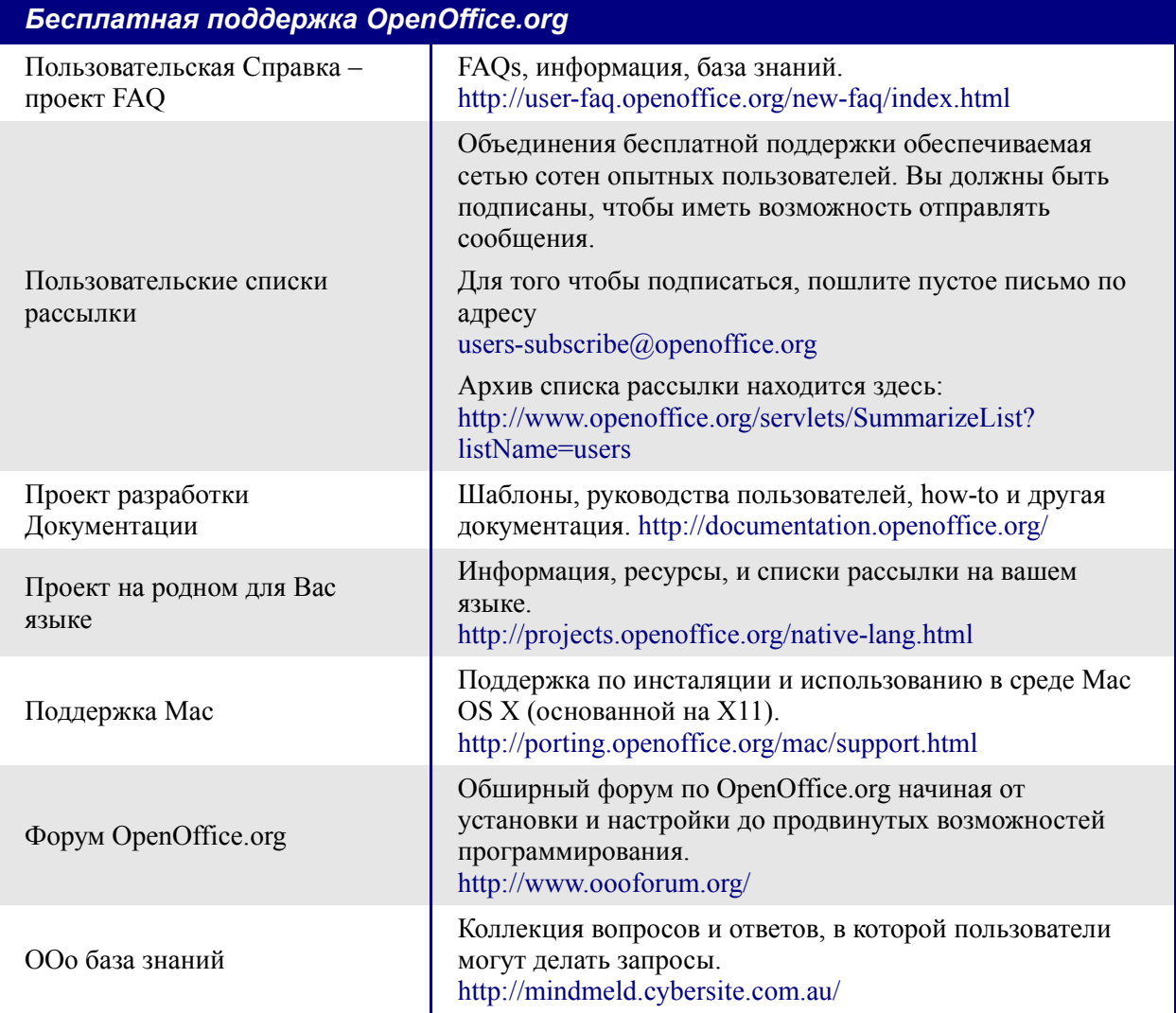

Прочитать больше о вариантах поддержки для OpenOffice.org можно здесь: <http://support.openoffice.org/index.html>

## <span id="page-14-3"></span>**Оплачиваемая поддержка и обучение**

Альтернативно, Вы можете оплатить услуги поддержки. Договора на обслуживание могут быть куплены у продавца или консалтинговой фирмы, специализирующихся на OpenOffice.org.

OOo поддерживается Sun Microsystems, Inc. согласно программе Sun Software Support, которая включает два уровня поддержки и охватывают продленное рабочее время или круглосуточное обслуживание для критически важных решений. <http://www.sun.com/service/support/software/openoffice/index.html>

Список независимых консультантов и услуг, которые они предлагают, перечисленных в алфавитном порядке по регионам и странам, предлагается на Web-сайте OpenOffice.org. <http://bizdev.openoffice.org/consultants.html>

## <span id="page-14-2"></span>**Другие ресурсы и расширения**

Несколько сайтов предоставляют дополнительные свободные ресурсы и расширения для улучшения OpenOffice.org. Следующая таблица перечисляет некоторые из этих сайтов.

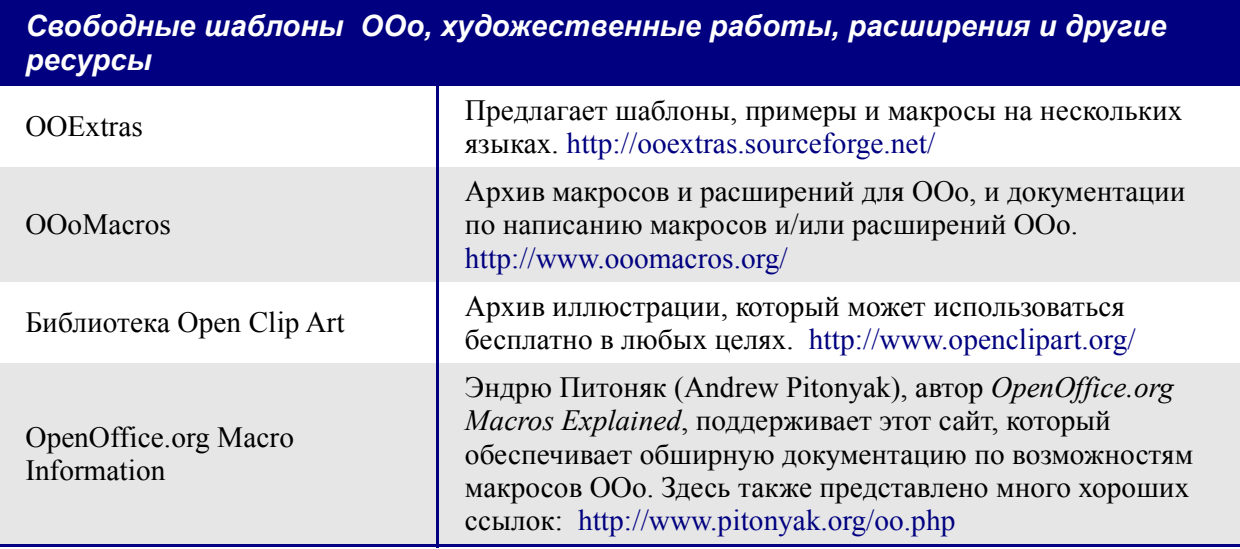

# <span id="page-14-1"></span>**Что требуется для начала миграции?**

## <span id="page-14-0"></span>**Совместно используемые файлы**

Смотри главу 2, «Совместное использование файлов с пользователями Microsoft Office» в данном руководстве для получения дополнительной информации об открытии и сохранении файлов различных форматов.

## <span id="page-15-5"></span>**Как мне импортировать другие файлы используемые в Microsoft Office?**

Смотри главу 3, «Импортирование прочих файлов Microsoft Office» в данном руководстве для получения дополнительной информации о том, как импортировать словари пользователя, файлы Автозамены и записи Автотекста в OpenOffice.org.

## <span id="page-15-4"></span>**Какие изменения я должен сделать в методах своей работы?**

В то время как интерфейсы OpenOffice.org и Microsoft Office достаточно подобны, чтобы позволить непосредственный переход между ними, они не идентичны. Некоторые функции базируются на различных основных концепциях. Главы в этом руководстве призваны помочь Вам разобраться с этими различиями.

## <span id="page-15-3"></span>**Основные отличия в использовании между Microsoft Office и OpenOffice.org?**

Смотри главу 4, «Основные отличия в использовании OpenOffice.org и Microsoft Office» в этом руководстве, так как она дает полный обзор таких отличий; другие главы основываются на информации, представленной в этой главе.

### <span id="page-15-2"></span>**Каковы характерные отличия в использовании между Word и Writer?**

Смотри главу 5, «Различия в Использовании между Writer и Word» в этом руководстве для получения дополнительной информации, связанной с работой с текстовыми документами.

### <span id="page-15-1"></span>**Каковы характерные отличия в использовании между Excel и Calc?**

Смотри главу 6, «Различия в Использовании между Calc и Excel» в этом руководстве для получения дополнительной информации, связанной с работой с электронными таблинами.

## <span id="page-15-0"></span>**Каковы характерные отличия в использовании между PowerPoint и Impress?**

Смотри главу 7, «Различия в Использовании между Impress и PowerPoint» в этом руководстве для получения дополнительной информации, связанной с работой с презентационной графикой.

## <span id="page-16-7"></span>**Что я могу изменить в OpenOffice.org чтобы заставить его работать более похоже на работу в Microsoft Office?**

Смотри главу 8, «Настройка OpenOffice.org» в этом руководстве для получения дополнительной информации об изменениях OpenOffice.org, заставляющих его работать согласно Вашим требованиям. Эта глава включает ссылки на макросы, которые были написаны для упрощения перехода.

## <span id="page-16-6"></span>**Как мне использовать редактор объектов Math (OpenOffice.org эквивалент Equation Editor)?**

Смотри главу 16, «Объекты Math» в *Руководстве по Writer*.

## <span id="page-16-5"></span>**Что можно сказать о функциональных возможностях базы данных?**

Смотри главу 10, «Руководство по началу работы с Base» в *Руководстве по началу работы*, и *Database Guide* для детального знакомства с возможностями нового основного компонента OpenOffice.org.

## <span id="page-16-4"></span>**Имеется ли эквивалент WordArt?**

Да. Смотри главу 15, «Использование Галереи текстовых эффектов» в *Руководстве по началу работы*.

## <span id="page-16-3"></span>**Какие проблемы при переходе с WordPerfect на Writer?**

## <span id="page-16-2"></span>**Я могу открыть файлы WordPerfect в OOo?**

Да, фильтр WordPerfect теперь доступен в стандартном варианте установки OpenOffice.org.

## <span id="page-16-1"></span>**Какие доступны макросы делающие работу во Writer более похожей на WordPerfect?**

### <span id="page-16-0"></span>**Показ кодов**

OpenOffice.org Writer не имеет подчеркивания кода, тем же самым способом как это сделано в WordPerfect. Но написан макрос, который позволяет Вам работать способом подобным тому, как WordPerfect's показывает коды. Смотри [RevealCodes3.sxw](http://homepages.paradise.net.nz/hillview/OOo/RevealCodes3.sxw) доступный на <http://homepages.paradise.net.nz/hillview/OOo/> для получения дополнительной информации.

### <span id="page-17-2"></span>Выступы

Концепция выступа во Writer весьма отличается от концепции, используемой в WordPerfect. Лучшее приближение в OpenOffice.org состоит в использовании стилей для простейшего перехода, смотри AltKeyHandler.sxw или Indents.sxw доступные на http://homepages.paradise.net.nz/hillyiew/OOo/ лля получения макроса, который приближает способ WordPerfect'а выполнять выступы.

# <span id="page-17-1"></span>Как лицензируется OpenOffice.org?

OpenOffice.org распространяется под одобренной Open Source Initiative (OSI) Lesser General Public License (LGPL). Текст LGPL можно посмотреть на web-сайте ООо по адресу: http://www.openoffice.org/licenses/lgpl license.html

Для получения более подробной информации относительно лицензирования ООо, пожалуйста обратитесь к: http://www.openoffice.org/license.html.

## <span id="page-17-0"></span>Что такое «open source»?

Идеалы программного обеспечения с открытыми исходными кодами можно объяснить четырьмя существенными правами, которые воплощены в Free Software Foundation's General Public License (GPL):

- Право использовать программное обеспечение для любых целей.
- Свобода распространять программное обеспечение бесплатно или за плату.
- Доступ к всем исходным текстам программы (то есть, к «проекту»).
- Право изменять любую часть исходного кода, или использовать его часть для создания других программ.

Другое представление этой философии вытекает из *определения Open Source*:

«Основная идея open source очень проста: Когда программисты могут прочитать, распространять, и изменять исходный текст части программного обеспечения, программное обеспечение развивается. Люди улучшают его, люди приспосабливают его, люди устраняют ошибки. И это может происходить быстро, если Вы используете медленный темп обычной разработки программного обеспечения, это кажется удивительным.»

Для получения дополнительной информации о свободном программном обеспечении и программном обеспечении с открытым исходным кодом, посетите следующие вебсайты:

Open Source Initiative (OSI): http://www.opensource.org

*Free Software Foundation* (FSF): http://www.gnu.org